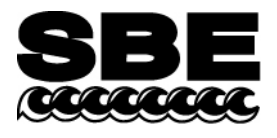

Sea-Bird Electronics, Inc. 1808 136th Place NE Bellevue, WA 98005 USA

Phone: (425) 643-9866 Fax: (425) 643-9954 E-mail: seabird@seabird.com Web: www.seabird.com

## **APPLICATION NOTE NO. 78** September 2005

## **Inductive Modem Module (IMM)** *Quick Start* **Instructions**

This document assumes the user has a Sea-Bird Electronics Surface Inductive Modem (SIM) with tone detect and an Inductive Cable Coupler (ICC).

The IMM is shipped in Configuration Mode 7, ready to connect to a PC with a terminal program.

- 1. Connect the PC serial cable and IMM Test Coupler to the IMM at J1 and J2.
- 2. Connect the PC serial cable to a PC serial port. Run SEATERM or another terminal program. If using SEATERM, select Configure/SBE 37, and on the COM Settings tab select RS-232 mode. Select the appropriate COM port at 9600 baud, 8 bits, no parity, 1 stop bit. Select no flow control if using a terminal program other than SEATERM.

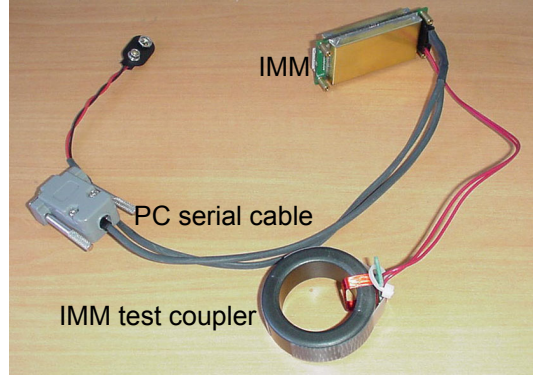

- 3. Apply power to the SIM and connect it to a different PC serial port. Run SEATERM or another terminal program. If using SEATERM, select Configure/SBE 37, and on the COM Settings tab select RS-232 mode. Select the appropriate COM port at 9600 baud, 8 bits, no parity, 1 stop bit. Select no flow control if using a terminal program other than SEATERM. The terminal program displays an S> prompt when you press Enter.
- 4. Connect the SIM's Inductive Cable Coupler (ICC) to the SIM. Connect a loop of wire through the IMM Test Coupler and the ICC to simulate the Inductive Mooring Cable.

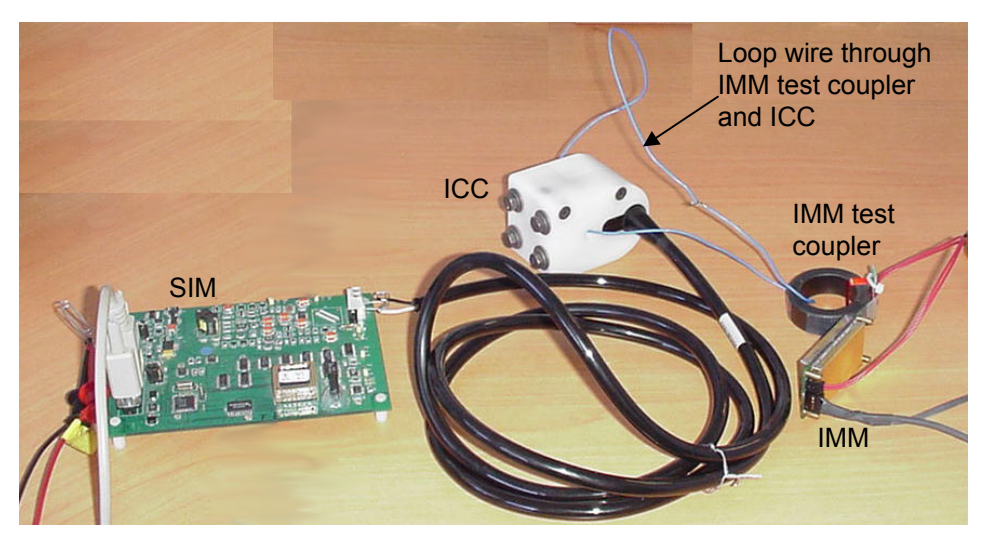

5. Connect a 9-volt battery to the IMM. The terminal program displays an IMM> prompt when you press Enter.

The test setup is now complete. The remaining instructions are an introduction to IMM operation.

**Note:** Commands are not case sensitive.

- 6. The IMM cannot communicate with the Inductive Mooring and the Host at the same time<sup>1</sup>. The terminal program with the IMM> prompt serves as host in this setup. When power is applied to the IMM, the IMM immediately sends a prompt to the Host<sup>2</sup>. At the IMM> prompt, type PWROFF and press Enter. This terminates the host service and allows the IMM to respond to commands from the Inductive Mooring Cable.
- 7. The SIM does not transmit to the IM line until it receives the **PWRON** command. At the S> prompt, type **PWRON** and press Enter to start transmitting. The IMM automatically detects the signal from the SIM and starts listening to the IM line.
- 8. At the S> prompt, type **ID?** and press Enter. The IMM responds via the IM line.
- 9. The IMM Device ID should be 00. At the S> prompt, type **!00GETSD** and press Enter to send the status command (get Status Data). Similar commands are **GETHD** (get Hardware Data) and **GETCD** (get Configuration Data).
- 10. In addition to its ID, the IMM may be addressed by its serial number by inserting an S and the serial number before the command. Type **!S70000002GETSD** (where 70000002 is the IMM serial number) and press Enter. This addressing method works for all commands starting with **!** or **#**.
- 11. In the IMM terminal program, press Enter. The IMM> prompt returns.
- 12. Only one device can transmit to the IM line at a time. At the IMM> prompt, type **GETLINESTATUS** and press Enter. The IMM detects the signal from the SIM, does not attempt to transmit, and reports that the line is busy. Type **CAPTURELINE** and press Enter. The IMM again reports that the line is busy.
- 13. At the S> prompt, type **PWROFF** and press Enter to turn off the SIM transmitter.
- 14. At the IMM> prompt, type **CAPTURELINE** and press Enter. If the electrical environment is noisy, the IMM may report that the line is busy. If this happens, use **FORCECAPTURELINE** to start transmitting unconditionally.
- 15. At the IMM> prompt, type **TESTCABLECOUPLER** and press Enter. This checks that the cable coupler is properly installed and not damaged. This command works only when the line is captured.
- 16. At the IMM> prompt, type **SENDWAKEUPTONE** and press Enter. This activates the SIM's tone detect feature.
- 17. At the IMM> prompt, type **RELEASELINE** and press Enter. This disables the IMM transmitter. Type **PWROFF** and press Enter to put the IMM to sleep. The IMM now listens for commands from the SIM.
- 18. At the S> prompt, type **PWRON** and press Enter to enable the SIM transmitter.
- 19. At the S> prompt, type **#00TEST** and press Enter. This sends the string *TEST* to the IMM's host. The IMM sends a return character  $(|r|)$  to the terminal program, waits a few moments, then sends the IMM $>$  prompt followed by the string *TEST*. Then the IMM relays characters from the terminal program to the SIM until Enter is pressed or a timeout occurs.
- 20. The *\r* character serves hosts that require a transition on the serial line to wake-up (like most Sea-Bird RS-232 instruments). The *\r* character transmission may be disabled with the **SETENABLESERIALHOSTWAKEUP=0** command, and re-enabled with the **SETENABLESERIALHOSTWAKEUP=1** command. Note that the IMM requires you to enter the command twice to verify.
- 21. The IMM> prompt received before the *TEST* string and before any commands may be disabled with the **SETENABLEPROMPT=0** command, and re-enabled with the **SETENABLEPROMPT=1** command. Note that the IMM requires you to enter the command twice to verify.

<sup>&</sup>lt;sup>1</sup> The IMM will soon be able to send a busy signal to the host when it is processing IM commands and vice versa.

<sup>&</sup>lt;sup>2</sup> This is true in the current configuration, but the Host Service on Powerup can be disabled.